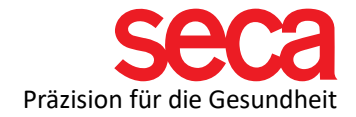

## Firewall-Einstellungen und Portfreigaben:

## Kurze Erklärung:

Für die Kommunikation zwischen der seca analytics 115 Software auf Ihrem Computer und Ihrem mBCA-Gerät müssen Ports in Ihren Firewalls freigegeben werden.

Hier einige Fragen und Antworten zum Thema:

## Was sind Ports?

Das englische Wort "Port" lässt sich mit dem Wort "Tor" oder "Durchlass" übersetzen. Ein Port erlaubt die Kommunikation zwischen Ihrem Computer mit anderen Computern oder Geräten, wie Ihrem mBCA, sowie mit dem Internet. Eine Firewall schließt ungenutzte Ports, damit über diese keine Viren auf Ihren PC gelangen. Weitere Informationen auch hier: [Link: IT-Begriffserklärungen](https://www.seca.com/de_de/support/technischer-service/customer-education-portal/515/software.html)

## Warum mehrere Firewalls?

Windows enthält die Windows Defender Firewall. Es gibt auch Software-Anbieter, die zusätzliche Firewalls installieren (Internet Security Programme). Des Weiteren gibt es auch Hardware-basierte Firewalls (z.B. eine Router Firewall für das gesamte Netzwerk)

Wo muss ich etwas Freigeben?

Das kommt auf Ihre Konfiguration des Netzwerks an. Wenn Sie Ihr mBCA-Gerät direkt mit dem PC mittels Netzwerkkabel verbinden, sind Portfreigaben in der Windows Defender Firewall nötig.

Haben Sie zusätzliche Internet Security Programme installiert, müssen Sie die Ports auch in diesen Programmen freigeben.

Wenn Sie Ihr mBCA nicht direkt mit dem PC verbunden haben (Netzwerkkabel geht vom mBCA in den Router und dann zum PC), muss auch in Ihrem Router die Freigabe der Ports erstellt werden.

Ich habe nur die Windows Defender Firewall. Was muss ich tun?

Für die Konfiguration der Windows Defender Firewall stehen bei Bedarf zwei Batchdateien (TCP/UDP) zur Verfügung, mit denen die nötigen Ports automatisiert freigeschaltet werden können (bitte mit Rechtsklick auf die Datei gehen und "Als Administrator ausführen" klicken). Diese finden Sie als Download unter folgendem Link:

Link: [Automatische Portfreischaltung](https://www.seca.com/de_de/support/technischer-service/customer-education-portal/515/software.html)

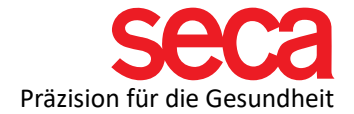

Sollten Sie nicht wissen, wie Sie die Portfreigaben machen sollen, wenden Sie sich bitte an autorisiertes Fachpersonal, damit die Freigabe auch sicher durchgeführt wird.

Bitte beachten Sie, dass wir keine Einstellungen Ihrer Software- und Hardware-Firewalls innerhalb Ihres Netzwerks durchführen dürfen.

Für die manuelle Freigabe der Ports finden Sie nachfolgend die Auflistung der Ports, die freigeschaltet werden müssen (Ingoing/Outgoing-Regeln):

Bitte beachten Sie, dass diese Ports in allen Software-/Hardware-Firewalls innerhalb des Netzwerks aktiviert sein müssen.

- 59285 | PostgreSQL-Datenbank (TCP)
- 60667 | Client-Lizenzserver (PC  $\rightarrow$  seca mBCA) (TCP, UDP)
- 60767 | Client License Server (seca mBCA  $\rightarrow$  PC) (TCP, UDP)
- 60668 | Erforderlicher Port für den allgemeinen Gebrauch (TCP)
- 60670 | seca CLS (TCP)
- 60671 | seca mBCA, push auf seca mBCA (TCP)
- 60669 | EMR-Integration (TCP)
- 60769 | EMR-Integration (TCP)
- 20001 | seca Mediator Service (TCP,UDP)
- 20002 | seca Berechnungsdienst (TCP,UDP)
- 20003 | seca Image Service (TCP,UDP)
- 20004 | seca Dokumentendruckdienst (TCP,UDP)
- 20006 | seca CLS (TCP,UDP)
- 20007 | seca 115 (TCP,UDP)
- 20010 | Synchronisation 525 (TCP)
- 20011 | Synchronisation 525 (UDP)
- 20012 | Synchronisierungsdateiübertragung (TCP,UDP)